Phylogenetics and Molecular Evolution/Filogenética e Evolução Molecular

Octávio S. Paulo Computational Biology and Population Genomics Group (CoBiG2)

Faculdade de Ciências, Universidade de Lisboa

[octavio.paulo@fc.ul.pt](mailto:octavio.paulo@fc.ul.pt) gabinete 2.3.46A

TP Bayesian Inference

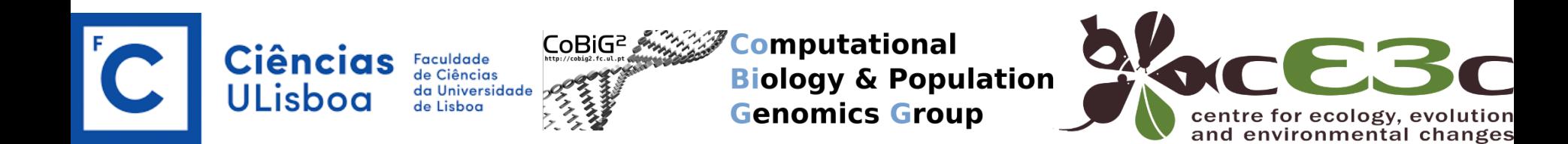

### **Aula TP MrBayes**

 $\text{m}$  mb.3.2.7-win64 - Short  $\times$  $+$   $\sim$ 

MrBayes 3.2.7a x86\_64

(Bayesian Analysis of Phylogeny)

Distributed under the GNU General Public License

Type "help" or "help <command>" for information on the commands that are available.

Type "about" for authorship and general information about the program.

MrBayes >  $|$ 

 $\Box$ 

 $\times$ 

Prepare nexus files (goto end)

#### **Quick Start Version**  $2.1$

There are four steps to a typical Bayesian phylogenetic analysis using MrBayes:

- 1. Read the Nexus data file
- 2. Set the evolutionary model
- 3. Run the analysis
- 4. Summarize the samples

In more detail, each of these steps is performed as described in the following paragraphs:

### 1- read the nexus file

**and** mb.3.2.7-win64 - Short  $\times$  $+ \cdot$ 

MrBayes 3.2.7a x86\_64

(Bayesian Analysis of Phylogeny)

Distributed under the GNU General Public License

Type "help" or "help <command>" for information on the commands that are available.

Type "about" for authorship and general information about the program.

MrBayes > exec C:\Users\octav\OneDrive\Desktop\FEM\_Exercises\_2023\Bayes\data\MATLLECB57MBAICcodonpartition.nex

 $\Box$  $\times$ 

At the MrBayes > prompt, type lset nst=6 rates=invgamma

At the MrBayes > prompt, type mcmc ngen=20000 samplefreq=100 printfreq=100 diagnfreq=1000.

At the MrBayes > prompt, type execute XXXXX.nex<br>
At the MrBayes > prompt, type lset nst=6 rates=invgamma<br>
At the MrBayes > prompt, type mcmc ngen=20000 samplefreq=100<br>
orintfreq=100 diagnfreq=1000.<br>
f the standard deviatio If the standard deviation of split frequencies is below 0.01 after 20,000 generations, stop the run by answering no when the program asks Continue the analysis? (yes/no).

>sump

>sumt

The 1set settings table at the end should look like this:

> help lset

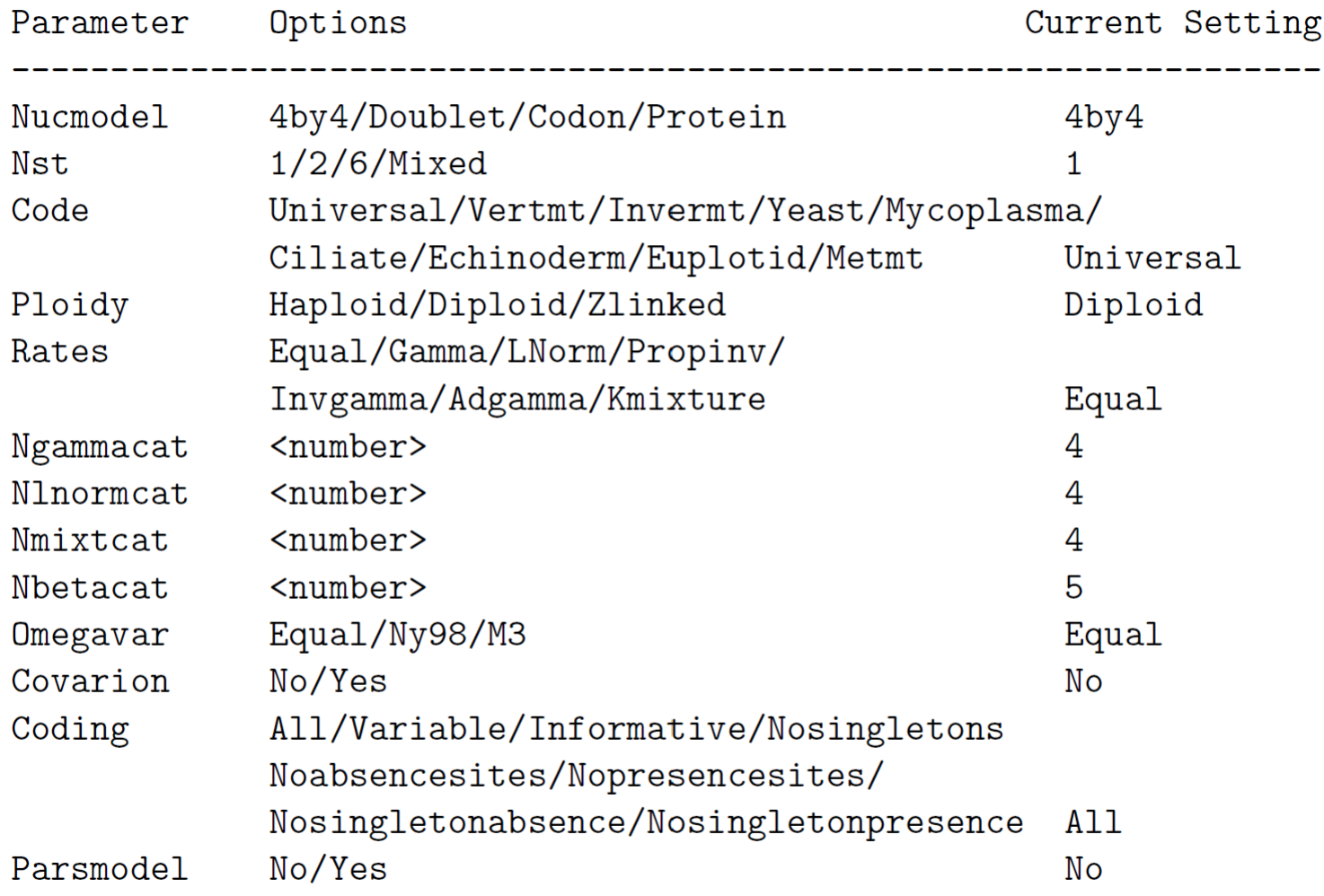

### > help prset

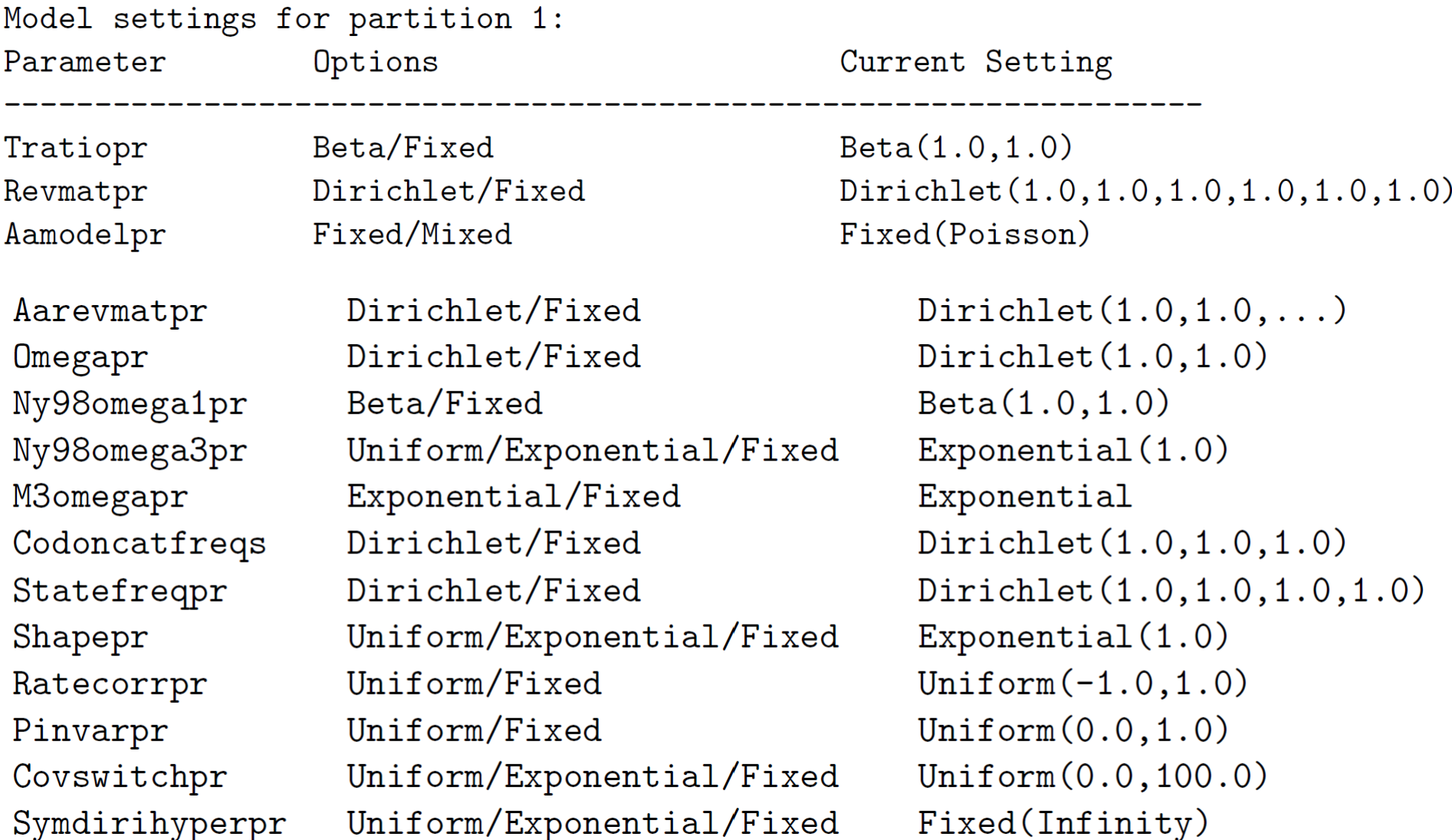

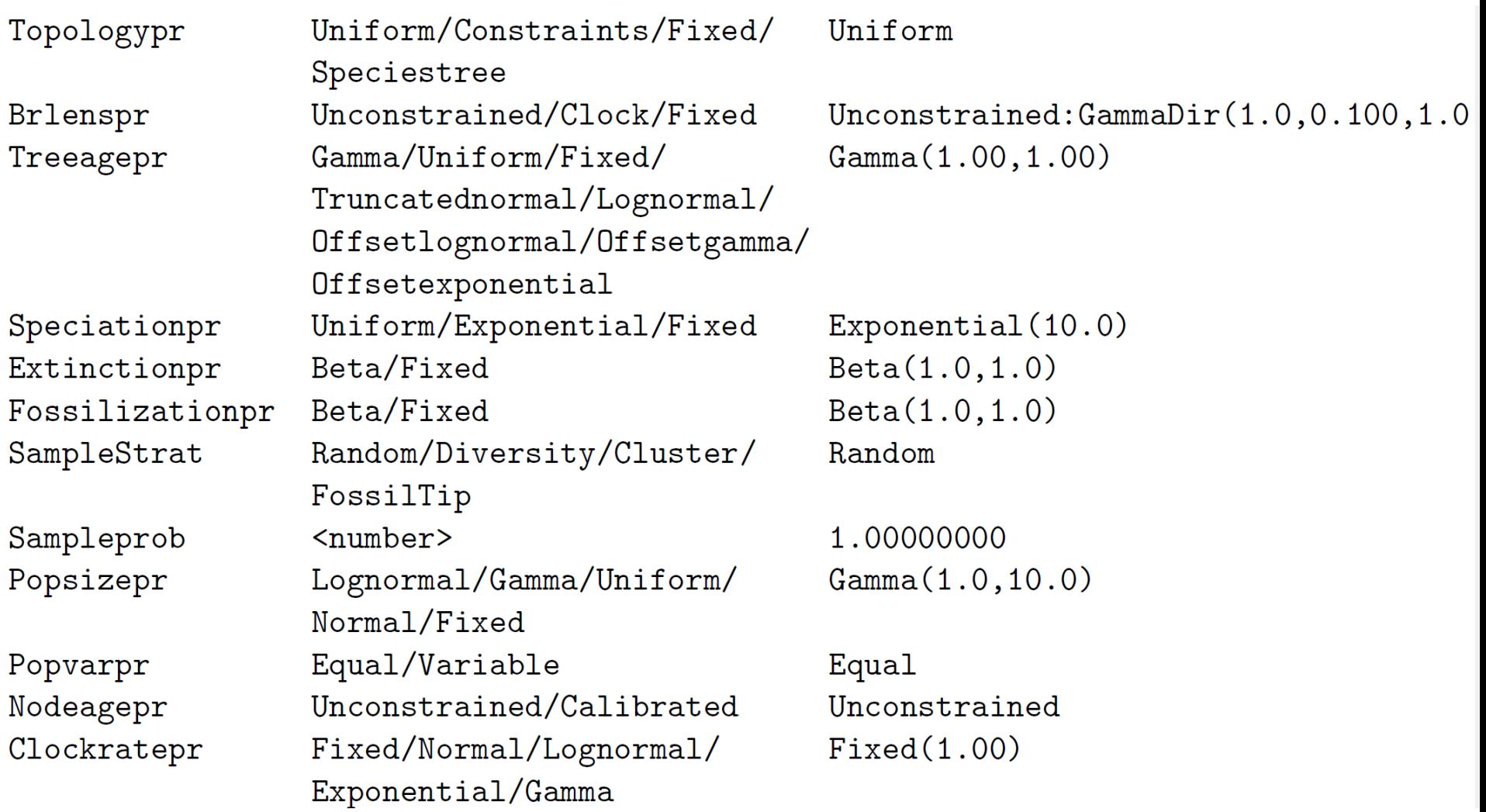

Clockvarpr Cppratepr Cppmultdevpr TK02varpr Igrvarpr Ratepr Generatepr

Strict/Cpp/TK02/Igr/Mixed Fixed/Exponential Fixed Fixed/Exponential/Uniform Fixed/Exponential/Uniform Fixed/Variable=Dirichlet Fixed/Variable=Dirichlet

Strict  $Exponential(0.10)$  $Fixed(0.40)$  $Exponential(1.00)$ Exponential (10.00) Fixed Fixed

We need to focus on Revmatpr (for the six substitution rates of the GTR rate matrix), Statefreqpr (for the stationary nucleotide frequencies of the GTR rate matrix), Shapepr (for the shape parameter of the gamma distribution of rate variation), Pinvarpr (for the proportion of invariable sites), Topologypr (for the topology), and **Brlenspr** (for the branch lengths).

At the MrBayes > prompt, type showmodel

```
Model settings:
   Data not partitioned --
      Datatype = DNA
      Nucmodel = 4by4
     Nst = 6Substitution rates, expressed as proportions
                  of the rate sum, have a Dirichlet prior
                  (1.00, 1.00, 1.00, 1.00, 1.00, 1.00)Covarion = No# States = 4State frequencies have a Dirichlet prior
                  (1.00, 1.00, 1.00, 1.00)
```
Rates  $=$  Invgamma The distribution is approximated using 4 categories. Shape parameter is exponentially distributed with parameter (1.00). Proportion of invariable sites is uniformly distributed on the interval  $(0.00, 1.00)$ .

Active parameters:

Parameters

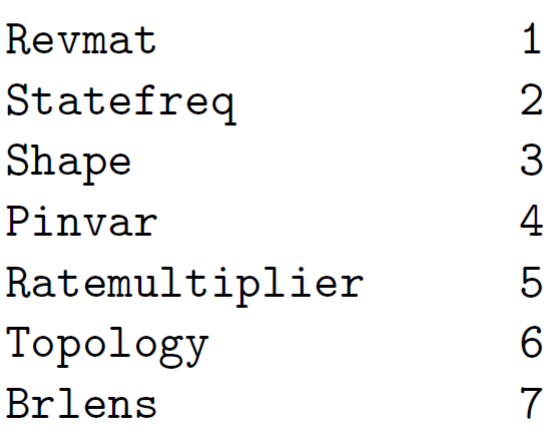

-------------------

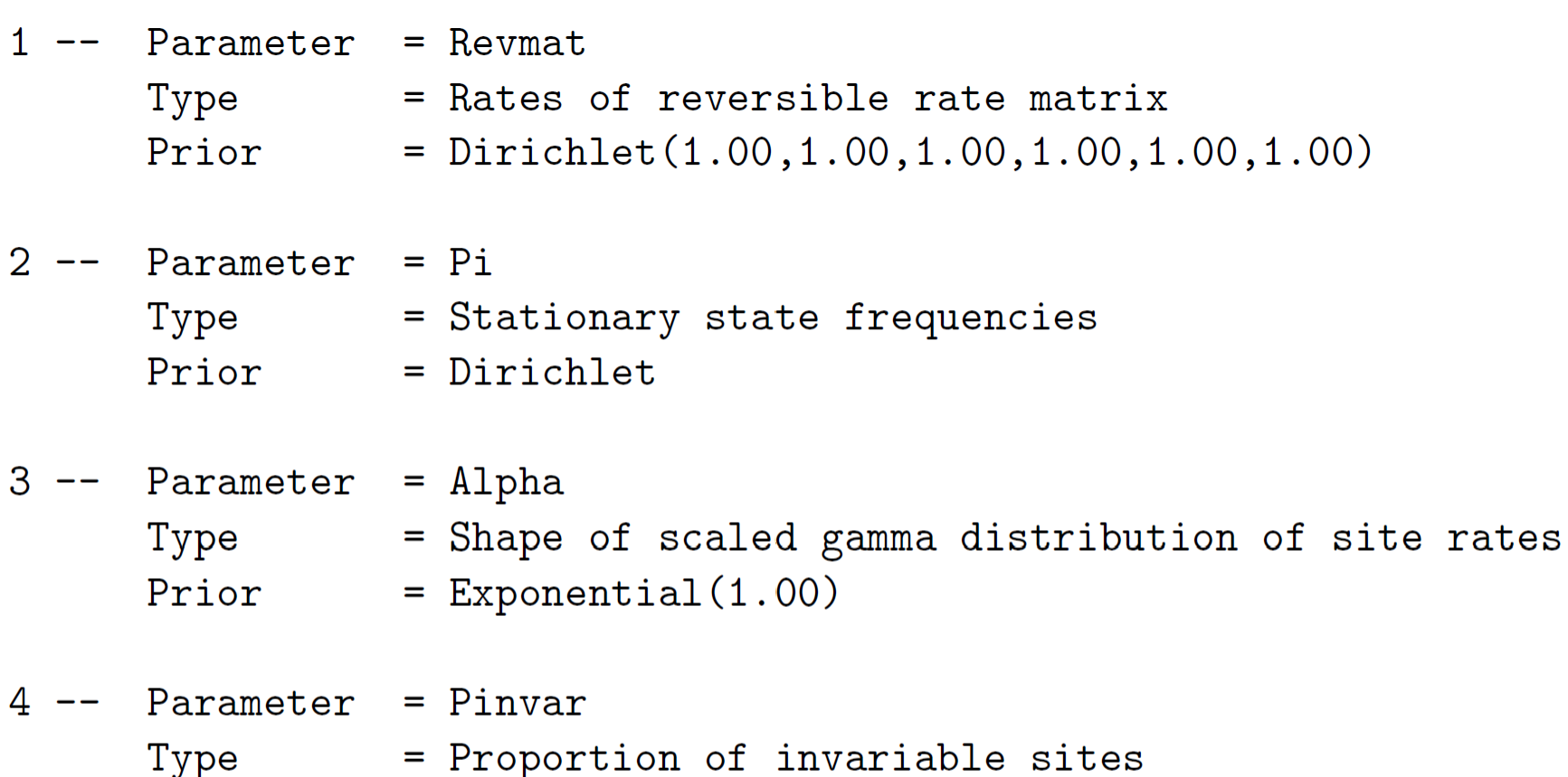

Prior =  $Uniform(0.00, 1.00)$ 

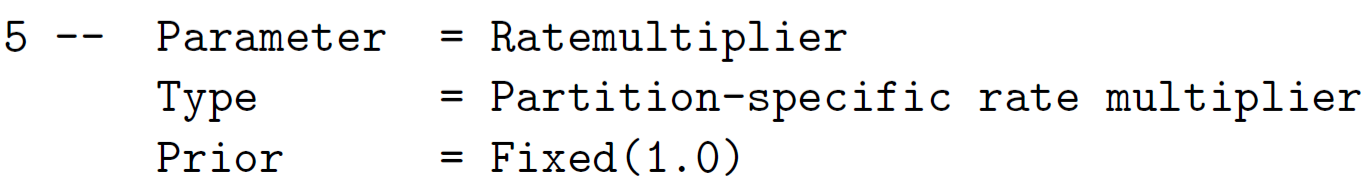

 $6$  -- Parameter = Tau Type = Topology Prior = All topologies equally probable a priori Subparam.  $= V$  $7 --$  Parameter =  $V$ Type = Branch lengths Prior =  $Unconstrained:Gamma(1.0, 0.1000, 1.0, 1.0)$   $\textsf{Iset applyto=}( ) \text{ nst=6 }$  # SYM prset applyto=() statefreqpr=fixed(equal) lset applyto=()  $nst=6$  rates=propinv  $\#$  SYM + I prset applyto=() statefreqpr=fixed(equal) lset applyto=() nst=6 rates=gamma  $#$  SYM + gamma prset applyto=() statefreqpr=fixed(equal) lset applyto=() nst=6 rates=invgamma  $\qquad$  # SYM + I + gamma prset applyto=() statefreqpr=fixed(equal)

 $\textsf{last}$  applyto=() nst=2  $\#$  K2P prset applyto=() statefreqpr=fixed(equal)

lset applyto=() nst=2 rates=propinv  $\#$  K2P + I prset applyto=() statefreqpr=fixed(equal)

lset applyto=() nst=2 rates=gamma  $#$  K2P + gamma prset applyto=() statefreqpr=fixed(equal)

lset applyto=() nst=2 rates=invgamma  $\#$  K2P + I + gamma prset applyto=() statefreqpr=fixed(equal)

 $\textsf{Iset applyto=}( ) \text{ nst=2 }$  # HKY lset applyto=() nst=2 rates=propinv  $\#$  HKY + I lset applyto=() nst=2 rates=gamma  $#$  HKY + gamma lset applyto=() nst=2 rates=invgamma  $\#$  HKY + I + gamma

```
\textsf{Iset applyto=()} nst=1 \textsf{#} F81
lset applyto=() nst=1 rates=propinv # F81 + Ilset applyto=() nst=1 rates=gamma # F81 + gammalset applyto=() nst=1 rates=invgamma \# F81 + I + gamma
```
![](_page_19_Picture_58.jpeg)

### Aula TP MrBayes mcmc

### At the MrBayes > prompt, type help mcmc

![](_page_20_Picture_22.jpeg)

### Aula TP MrBayes mcmc

### At the MrBayes > prompt, type help mcmc

![](_page_21_Picture_24.jpeg)

## Aula FigTree and Tracer

![](_page_22_Figure_1.jpeg)

### **Aula Tracer**

 $\overline{\phantom{0}}$ 

 $\Box$ 

 $\times$ 

#### Fracer

File Edit Analysis Help

![](_page_23_Figure_3.jpeg)

### **Aula TP MrBayes**

Prepare nexus files:

### Concatenator

![](_page_25_Picture_15.jpeg)

![](_page_25_Picture_16.jpeg)

## Concatenator/Converter Fasta-Nexus

![](_page_26_Picture_14.jpeg)

# Concatenator/Concatenate (to 5 genes)

![](_page_27_Picture_14.jpeg)

### Trifusion: https://odiogosilva.github.io/TriFusion/

![](_page_28_Picture_1.jpeg)

![](_page_28_Picture_2.jpeg)

#### **Download**

Installers are available for Windows, MacOS and several Unix distro's. PPAs are available Debian and Ubuntu and

**Get TriFusion** 

![](_page_28_Picture_5.jpeg)

### **User Guide**

Get the lattest documentation on the full features of TriFusion, how to operate GUI and command line

![](_page_28_Picture_8.jpeg)

### View on GitHub

TriFusion is and will always be free software (under GPLv3 license). Feel free to view and modify the source code, hosted on GitHub.

![](_page_28_Picture_11.jpeg)

![](_page_28_Picture_12.jpeg)

![](_page_29_Figure_1.jpeg)

![](_page_29_Picture_2.jpeg)

### **Welcome to TriFusion**

Streamlining phylogenomic data gathering, processing and visualization

Start by clicking 'Menu > Open file(s)', by typing 'Ctrl + O' or simply drag and drop your files into TriFusion's window

 $\Box$ 

 $\times$ 

![](_page_29_Figure_6.jpeg)

### TriFusion - Streamline phylogenomics

![](_page_30_Picture_15.jpeg)

 $\qquad \qquad \Box \qquad \times$ 

![](_page_31_Picture_29.jpeg)

ی را دی

video\_teclado2.mp4

All Find: Aa Load selection  $\|\cdot\|$  Load & go back Cancel

![](_page_32_Picture_19.jpeg)

**Execute** 

**View Queue** 

**Clear Options** 

![](_page_33_Picture_15.jpeg)

![](_page_34_Picture_16.jpeg)

**Execute** 

**View Queue** 

**Clear Options**